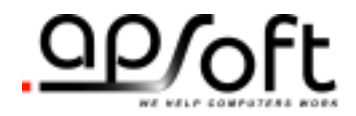

# APA-1460 Enabler for DOS

Copyright © APSoft, 2004

#### **Copyright Notice and Disclaimer**

Unless otherwise noted, this document and the information herein disclosed are proprietary to APSoft. Any person or entity to whom this document is furnished or who otherwise has possession thereof, by acceptance agrees that it will not be copied or reproduced in whole or in part, nor used in any manner except to meet the purposes for which it was delivered.

The information in this document is subject to change without notice, and should not be considered as a commitment by APSoft. Although APSoft will make every effort to inform users of substantive errors, APSoft disclaims all liability for any loss or damage resulting from the use of this document or any hardware or software described herein, including without limitation contingent, special, or incidental liability.

Copyright © 2004 APSoft. All rights reserved.

Issue date 18-February-2004. APA-1460 Enabler for DOS

CardWare and the APSoft logo are registered trademarks of APSoft.

All other products and brand names are trademarks and registered trademarks of their respective companies.

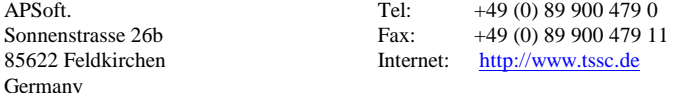

## Table of Contents

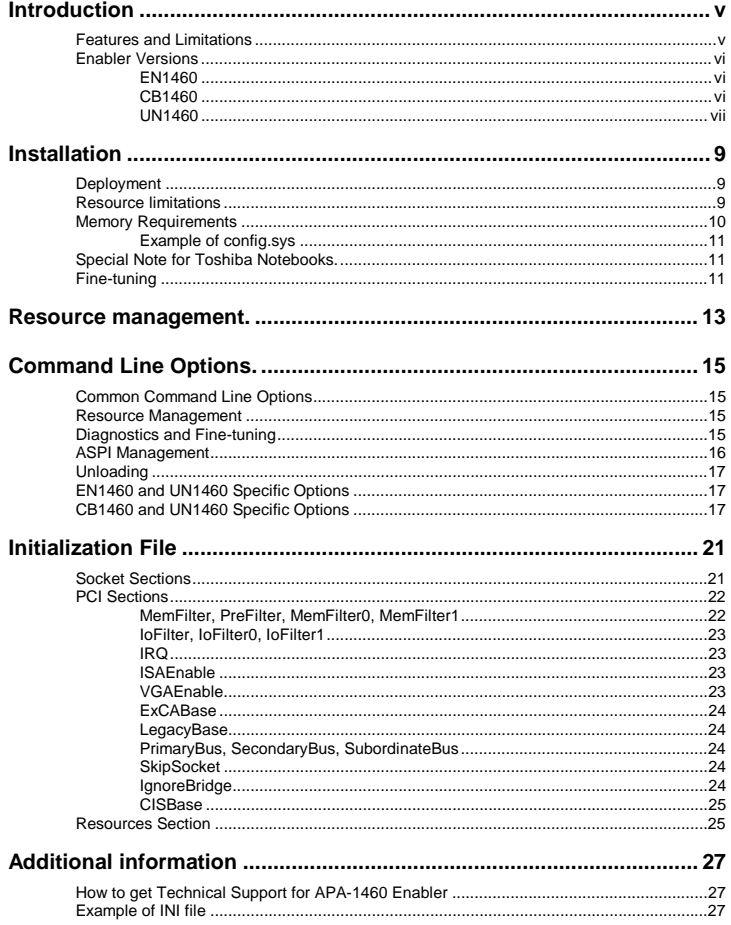

**This page is intentionally blank.**

## <span id="page-4-0"></span>**Introduction**

This manual provides an overview of the Adaptec SCSI Host Adapter APA-1460 Card Enabler family for DOS. All released versions are collectively named "APA-1460 Enabler" or simple "Enabler" throughout this manual.

Enabler is a small, but powerful driver supporting Adaptec APA-1460 SCSI Host Adapter cards and fully compatible with Adaptec ASPI Manager ASPI2DOS.SYS.

Due to the small memory footprint of the resident part the enabler is an ideal solution for use in various disk-cloning schemes. Both, Symantec Norton Ghost and Power Quest Disk Copy, are supported.

#### **Features and Limitations**

Enabler supports both, original DOS (e.g. MS-DOS 6.22) as well as DOS included with Windows 95/98. Resident part of APA-1460 Enabler occupies approximately 1 kB of memory or larger, depend from used features.

Enabler can be loaded via CONFIG.SYS, AUTOEXEC.BAT, or simply started from DOS command prompt. However for use Enabler with Adaptec ASPI manager ASPI2DOS.SYS you have to load driver in CONFIG.SYS.

Enabler can be unloaded, except if it is loaded from CONFIG.SYS. Besides Enabler prevents second load of itself.

Enabler may provide support of Adaptec APA-1460 SCSI Host Adapter cards without load Adaptec ASPI Manager ASPI2DOS.SYS.

Enabler may provide support of ASPI devices without load additional driver for your device (e.g. ASPICD.SYS for CD-ROM device).

Enabler does not provide support of audio CD disks for ASPI CD-ROM devices without load additional driver for your device.

Enabler may provide full LBA support for disks of any size. Large disks are supported.

<span id="page-5-0"></span>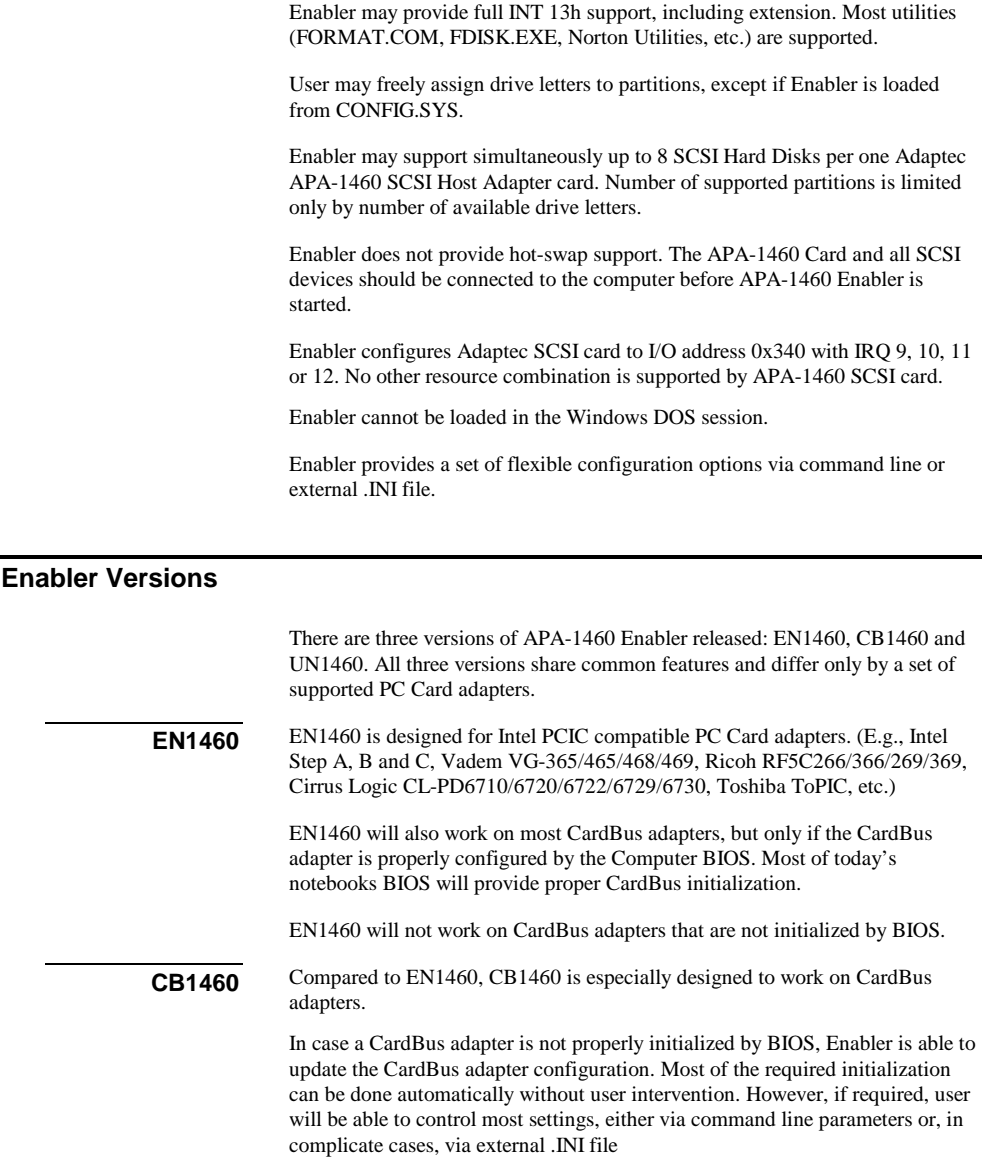

<span id="page-6-0"></span>UN1460 combines the best features of EN1460 and CB1460 in one driver; of course at a price of a slightly larger memory footprint compared to EN1460 and CB1460. **UN1460** 

> UN1460 is recommended for mixed CardBus/PCIC environments and for Toshiba Laptops where the PC Card adapter mode can be set via BIOS Setup (ToPIC 95/97/100 can work either in PCIC compatible or in CardBus mode).

**This page is intentionally blank.**

## **C H A P T E R** 1

## <span id="page-8-0"></span>**Installation**

The Enabler may be installed either in CONFIG.SYS, AUTOEXEC.BAT or started from DOS command line. It's possible to relocate enabler into upper memory using DEVICEHIGH or INSTALLHIGH statements in CONFIG.SYS.

The Enabler provides several command line switches allowing fine-tuning of the driver. In more complicate cases you may create an initialization file with very detailed configuration instructions.

It is recommended that you fine-tune CardBus Enabler switches starting CardBus Enabler from the command line. After switches are set, you can place call of CardBus Enabler either to CONFIG.SYS or to AUTOEXEC.BAT.

#### **Deployment**

In order to use SCSI devices (such as JAZ drive or CD-ROM) you typically will need to load APA-1460 Enabler, Adaptec ASPI manager ASPI2DOS.SYS and driver for your device. E.g. usage of CD-ROM requires ASPICD.SYS; usage of SCSI Disk – ASPIDISK.SYS, etc. ASPI manager and required drivers could be found in the Adaptec EZ-SCSII package.

However APA-1460 Enabler may provide support of Adaptec APA-1460 SCSI Host Adapter cards and SCSI devices without load any additional drivers.

For use CD-ROM you will also need to load MSCDEX.EXE in your AUTOEXEC BAT.

If you are trying to use SlimSCSI with IOMEGA JAZ device we recommend that you be using IOMEGA GUEST.EXE application rather then stack of ASPI drivers. It gives more compact image on the floppy.

#### **Resource limitations**

Adaptec SlimSCSI 1460 card supports very limited set of resources. Card Information Structure (CIS) allows using only I/O address at base 0x140 or 0x340 and IRQ 9, 10, 11 or 12 in ISA mode only (Level).

<span id="page-9-0"></span>Please also notice that despite the fact that Adaptec documentation claims that I/O range 0x140 is supported, we were never able to use it. The I/O range 0x340 usually works fine.

If the I/O addresses is usually available the IRQ could be a problem on some of machines.

On today computer the IRQ 12 is never available (used by PS/2 mouse). PCI devices commonly use the IRQ 11. The IRQ 9 or 10 is available on most of the system, but not on all. E.g. BIOS of Toshiba Satellite 1625CDT uses IRQ 9 for USB, IRQ 10 for Rockwell modem and IRQ 11 for ATI Rage VGA. Since SlimSCSI 1460 Card declares that IRQs should be used in ISA mode only (i.e. IRQs are not shareable) Adaptec card will be never configured by Enabler on such PC. The only remedy is to get a BIOS update for such machine.

It's very important that IRQ used by APA-1460 Enabler is free and match to the IRQ that you specify in /Q parameter of ASPI2DOS.SYS. You may control which IRQ is used by APA-1460 Enabler using /CI switch. Exact the same IRQ should be specified in /Q parameter of ASPI2DOS.SYS.

In rare situations it happens that the above setup is not working. It usually due to one of two reasons:

- Resource conflict. Please see "Resource Management" chapter to find out how to check if the I/O range of 0x340-0x35F and IRQ 10 (9, 11, 12) are in use by other hardware. If they are and you cannot free them, there is no way to make 1460 work due to extremely limited set of resources supported by that card.
- Improper setup of CardBus adapter by BIOS. If you are sure that I/O range of 0x340-0x35F on your computer is free and IRQ 10 are not in use, you may have to adjust interrupt mode by adding some switches to APA-1460 Enabler. Please refer to chapter "

#### **Memory Requirements**

All versions of APA-1460 Enablers require 4 kB of memory to access the SCSI Card Information Structure (CIS). This memory is required only during initialization.

In addition CB1460 and UN1460 require 4 kB of memory per CardBus socket to establish the memory access to CardBus registers. This memory is required only during initialization.

Enabler may allocate the required memory automatically (see [Resource](#page-12-0)  management. chapter for details).

<span id="page-10-0"></span>To be available inside of  $1<sup>st</sup> MB$  (required for EN1460) memory should not be shadowed by BIOS and should be excluded from memory management by EMM386.EXE.

For CB1460 and UN1460 there is no need to allocate memory below the 1st MB (memory anywhere in 4GB address space may be used).

#### **Example of config.sys**

You can invoke APA-1460 enabler in the any point. For example:

```
… 
DEVICE=C:\EN1460.EXE /CI:10 
DEVICE=C:\DOS\HIMEM.SYS /TESTMEM:OFF 
DEVICE=C:\DOS\EMM386.EXE NOEMS X=0xEF00-0xEFFF 
DOS=HIGH,UMB 
… 
DEVICEHIGH=C:\ASPI2DOS.SYS /D /PCMCIA /Z /Q10 /P340
```
Please notice that used memory is excluded from EMM386.EXE memory management (via X=EF00-EFFF switch) thus enabling it for use by EN1460. For CB1460 and U1460 it's not necessary to exclude any memory from EMM386.EXE memory management since the whole 4GB address space may be used.

#### **Special Note for Toshiba Notebooks.**

…

If you are using EN1460 on Toshiba notebooks please make sure that you set the PC Card adapter either to Auto-Select mode, or to PCIC mode via BIOS setup. The CardBus/PC-Card 16 mode is not supported. When using CB1460 please make sure that you set the PC Card adapter to CardBus/PC-Card 16 mode. The PCIC and Auto-Select modes aren't supported. `The UN1460 works in either mode.

#### **Fine-tuning**

If your BIOS configure CardBus Adapter properly, no command line parameters are necessary. Otherwise fine-tuning could be required.

The fine-tuning could be performed either in standard installation mode via command line options, or in advanced installation mode via an external INI file.

Following chapters describe both modes in detail.

In both modes several optional parameters require a numeric value. Any numeric value could be entered as decimal (default form) or hexadecimal (with 0x prefix) number. For example: /PI:10 and /PI:0x0A both specify IRQ 10.

In both modes several optional parameters require <use> values. Use values may typically be specified as ON, OFF or AUTO in upper or lower case.

## **C H A P T E R** 2

### <span id="page-12-0"></span>**Resource management.**

During the loading Enabler collects information about resources (IRQ, I/O and memory) used by PCI, PNP and Option ROMs. Enabler considers such resources as non-free and excludes them from hardware configuration procedure.

In non-PnP computer Enabler may be not able detect all used resources (e.g. resources used by Legacy ISA devices). In such case you can adjust resource filters manually by adding such resources into [Resource] section of the external .INI file. The list of all detected resources is displayed if Enabler is started with /V+ switch.

Algorithm of resource management is as follow:

- 1. Collect PCI, PnP and Option ROM resource information.
- 2. Result is combined with resource information in [Resources] section of .INI file (if file and section exist).
- 3. Resulting resources collection is used as resource filter.
- 4. Resource assignment via external .INI file (e.g. bridge filter settings or ExCA address register) overrides assigned resources unconditionally, even if specified resource is unavailable. If resource is unavailable and Enabler is started in verbose mode (with /V switch) - a warning is issued.
- 5. If specific resource is assigned by BIOS, Enabler keeps such resource (unless otherwise is directed by .INI file).
- 6. If specific resource is not assigned by BIOS and there is no .INI file settings, Enabler will allocate required resource automatically:
	- a) Command line settings specify preferable resources to be used if available.
	- b) If preferable resources are not available or if no preferable resources specified via command line, any available (according to filters set during the loading) resource will be used.

Note: For I/O and memory pools Enabler use preferable resource from bottom up (in other words, minimal possible address is used first).

Intel 16-bit PCIC compatible (non-CardBus) PC Card adapters are limited by using memory inside of 1st MB. PCI and CardBus adapters may use memory anywhere in 4GB address space.

## **C H A P T E R** 3

## <span id="page-14-0"></span>**Command Line Options.**

Command line options can be specified in any order, either in upper case or in lower case. Typical parameters start with slash ( $\ell$ ) or dash (-) followed by one or two letters (e.g. /H or /VR).

Some command line options require an additional value. In this case parameters should be followed by colon (:) or equal  $(=)$  then value (e.g. /M:0xEC000).

Command line options are separated by spaces.

#### **Common Command Line Options**

Following options are common for all versions of APA-1460 Enablers.

- /H | ? Print online help
	- /E Silent mode: No display output.

#### **Resource Management**

/CI:n Card Functional Interrupt Line (Default: 0x0A) /M:n Start address of memory pool (Default: 0xD0000) /IO:n Start address of I/O pool (Default: 0x340)

#### **Diagnostics and Fine-tuning**

<span id="page-15-0"></span>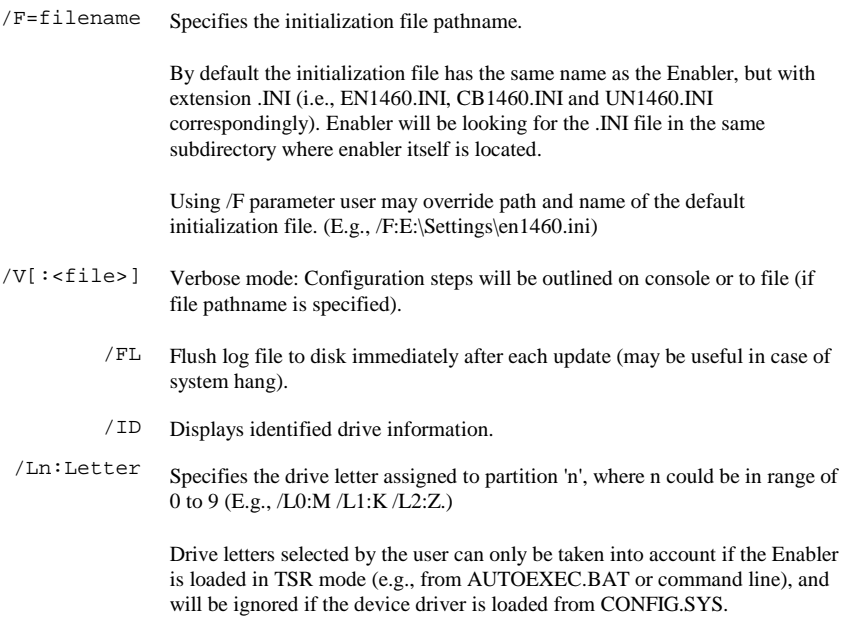

User may assign more than 10 drive letters using the .INI file.

#### **ASPI Management**

/NA Skip ASPI initialization.

In this case Adaptec ASPI manager and driver for your device is required.

- /NU Do not move part of resident code to upper memory.
- $\sqrt{I}$  Ignore (do not install) INT 13 interface support for ASPI hard disk devices. Also no drive letter will be created.

In this case driver for your device is required.

/IC Ignore (do not install) support for ASPI CD-ROM disk devices.

In this case driver for your device is required.

<span id="page-16-0"></span>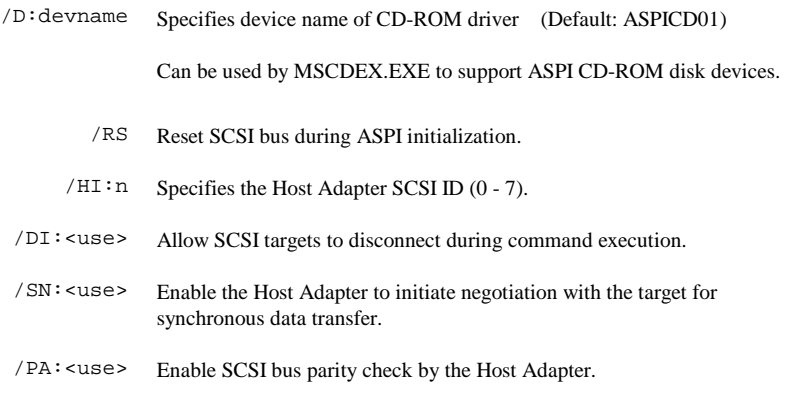

#### **Unloading**

/UL Unload resident part (not supported, if driver is loaded via config.sys)

#### **EN1460 and UN1460 Specific Options**

Following command line options are for EN1460 and UN1460 only. Using them the user may override the default base address of the PC Card adapter or override the default socket number.

In case of UN1460: Parameters only apply to non-CardBus sockets.

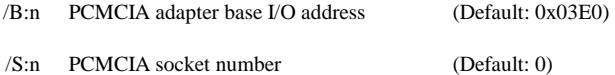

Please notice, that if you want to support more than one non-CardBus socket using EN1460 or UN1460, you will have to create an INI file.

#### **CB1460 and UN1460 Specific Options**

Following command line options are for CB1460 and UN1460 only. Using them the user may control the initialization of CardBus sockets.

On most of recently made notebooks the BIOS will configure the interrupt mode properly. You should not specify /PI, /MI, /MX and /OZ options unless you are sure that the interrupt mode is not set properly.

- /PI:n PCI Interrupt level (Default: 0x0B)
- /IB:B:D:F, <use> Ignore PCI-2-PCI bridge. This switch may be used for subtractive-decode PCI-2-PCI bridges (bridges which pass all memory and I/O requests behind). B - bus (0-255), D - device (0-31), F - function (0-7).
	- ON Bridge is ignored (i.e. bridge is subtractive).
	- OFF Bridge is not ignored (even if physically subtractive).
	- AUTO Bridge's decoding mode should be read out of bridge
	- /FI Force updating of PCI IRQ routing table for socket (even if selected IRQ is already in table.
	- /BS Performs PCI bus scan and termination. Information will be displayed on console
	- /EC:<use> ON Use external power switch clock for adapter. OFF Use power switch clock generated by PCI clock

Note: This switch is ignored for all PC Card adapters except Texas Instruments PCI121x/122x and TI PCI125x/14xx/44xx families.

/IM:m Set interrupt mode. Possible values are:

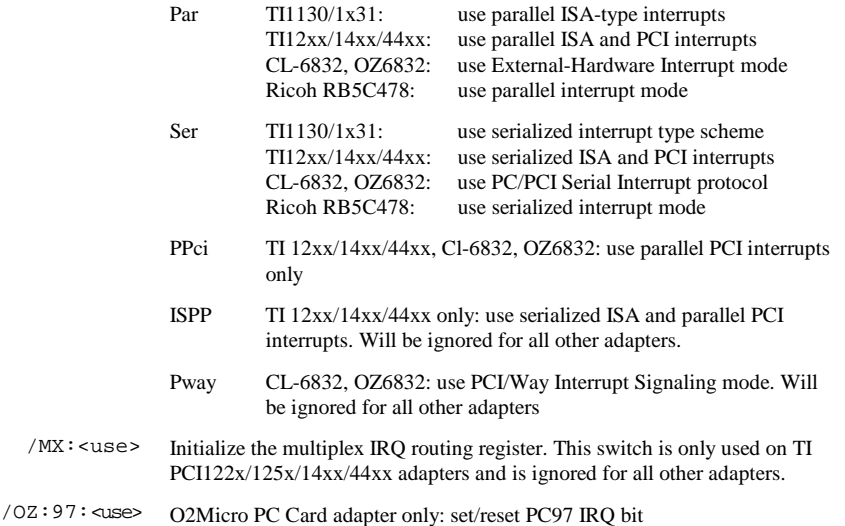

/OZ:IL:<use> O2Micro PC Card adapter only: set/reset ISA Legacy bit

**This page is intentionally blank.**

### **C H A P T E R** 4

## <span id="page-20-0"></span>**Initialization File**

The initialization file is a text file that contains special settings. These settings allow you to configure computer hardware components so your CardBus adapters and/or APA-1460 card become functional.

Any text in the .INI file starting after the semicolon (;) to end of the line, is interpreted as a comment.

Using the INI file you may set both, system-wide and per-socket parameters in any combination.

There are two types of sections defined: Socket and PCI.

#### **Socket Sections**

Socket Sections is interpreted only by EN1460 and UN1460 and can only be used for non-CardBus sockets. Both enablers support up to 8 non-CardBus sockets. The socket configuration of such sockets should be described in sections [Socket0] to [Socket7].

Following values are defined for Socket Sections: 'LegacyBase', 'Socket', 'CISBase', 'SkipSocket'.

Parameters in Socket Sections represent an alternative for command line options /B, /S, /M correspondingly.

There is no corresponding command line option for 'SkipSocket' parameter. It allows to skip (ignore) particular socket. Valid values are 0 and 1.

Parameters specified in Socket Sections override parameters specified in Common Section and Command Line. Using them you may control initialization order and execution mode. For example, you may enable LBA mode by default, but disable it for selected socket.

Example:

```
[Socket0] 
LegacyBase = 0x3E2Socket = 1CISBase = 0xEC000<br>SkipSocket = 1
  [Socket1] 
LegacyBase = 0x3E0 
Socket = 0 
SkipSocket = 0
```
Skip this socket

Please note, that [Socket1] definition omits CISBase setting. In this case settings from command line will be used.

#### **PCI Sections**

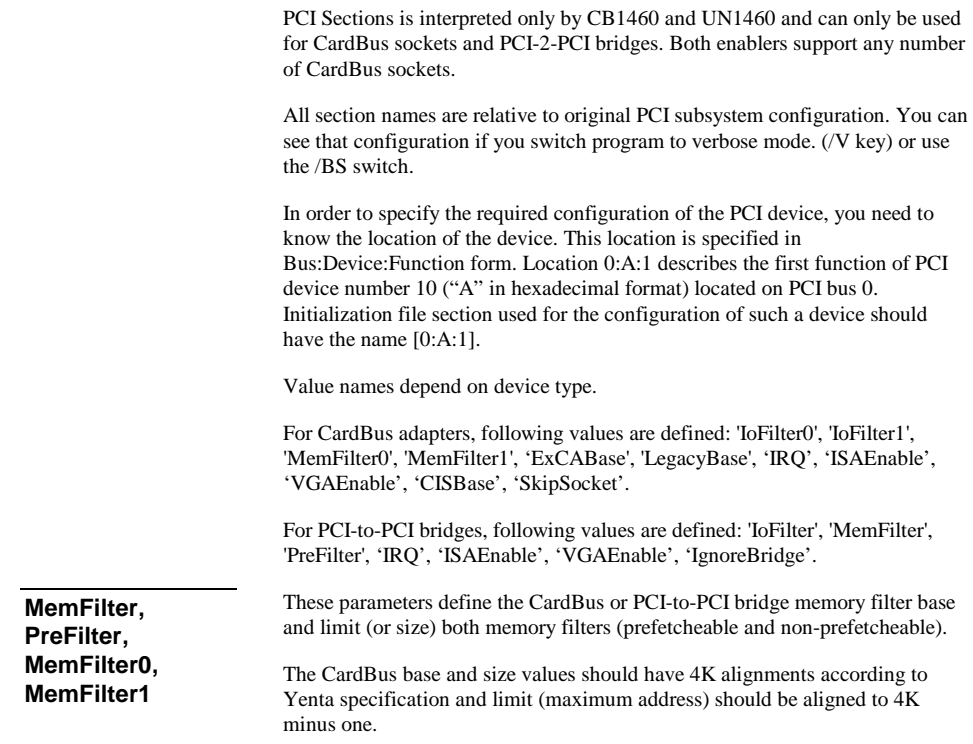

<span id="page-22-0"></span>Following formats could be used to specify bridge memory filter ranges:

BaseAddress:Limit. This means that we define the first and exactly the last integer number in a range (e.g., 0xA0000000:0xA0000FFF specifies 4K ranges). If you wish to disable positive decoding of PCI-to-PCI bridge's filter range, please specify something like: 200000:1fffff.

If you prefer to specify filter size rather than filter max address you should use BaseAddress,Size format, where Size by default is a literal decimal number. In this case you also could use 'M' or 'K' postfixes (e.g., 0xA0000000,1M specifies 1M memory filter starting at 0xA0000000 address).

Attention! All values are treated as hexadecimal even if there is no "0x" prefix.

Examples:

MemFilter0=A0000000h:A0000fffh 4K memory range<br>MemFilter0=A0000000h,4K 4K memory range  $MemFilter0=$ A0000000h, 4K MemFilter0=A1000000h:A1001fffh,Pre 8K pref. memory<br>MemFilter0=A1000000h,8K,Pre 8K pref. memory  $MemFilter0=$ A1000000h, 8K, Pre

**IoFilter, IoFilter0, IoFilter1** 

This is the bridge I/O range base and limit (or size). For CardBus base and size values must have double-word alignment.

Examples:

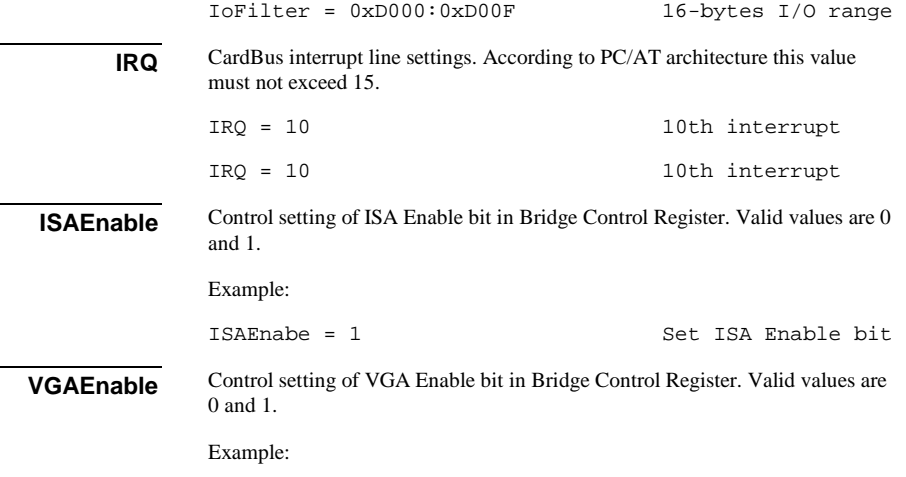

VGAEnabe = 0 Reset VGAEnabl bit

<span id="page-23-0"></span>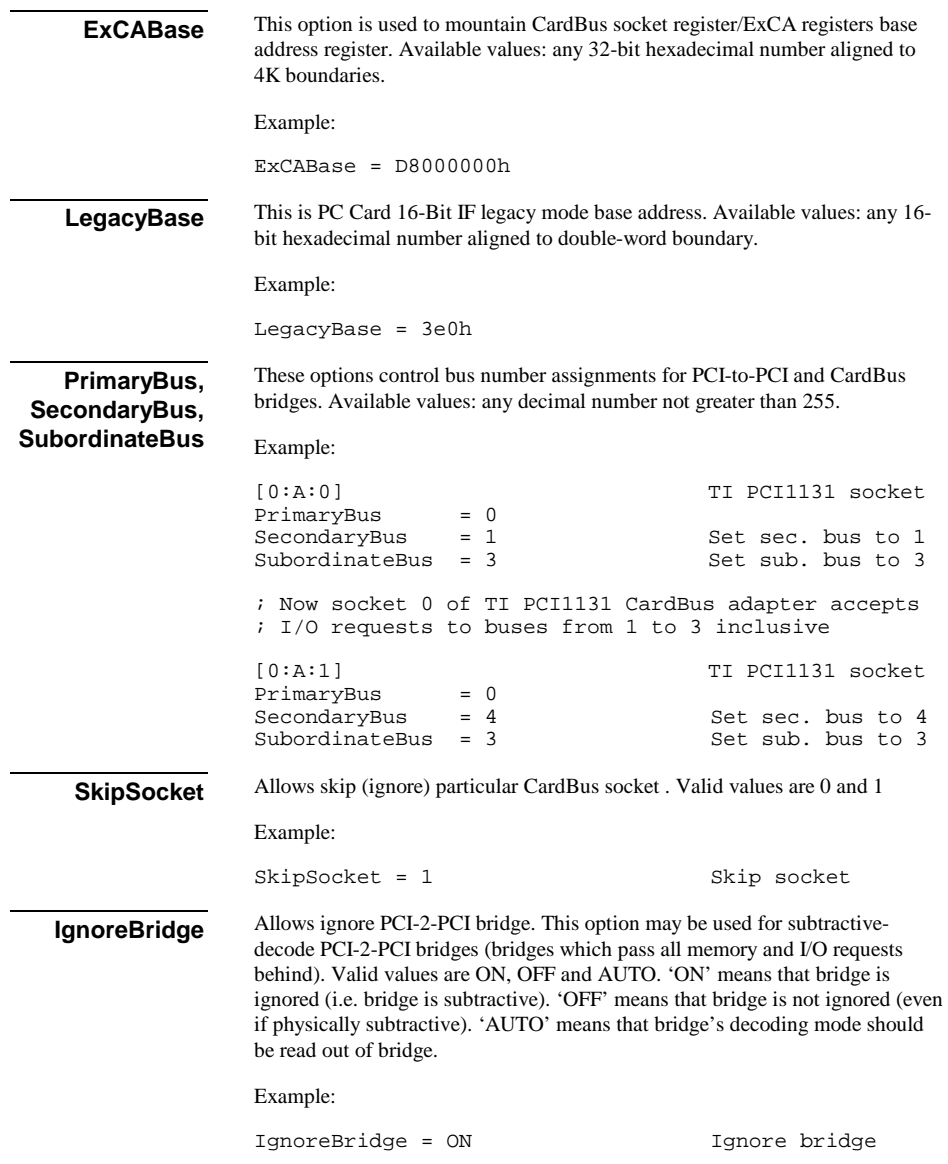

#### <span id="page-24-0"></span>**CISBase**

Card entry 'CISBase' defines location of CIS access window.

Example:

[0:A:1] Card in Socket 1  $CISBase = 0xEC000$ 

#### **Resources Section**

The Enabler INI file offers user an extended control over resource allocation. Using [Resources] section of the Enabler INI file user can include or exclude specific resources for use by Enabler.

During the loading Enabler collects information about resources (IRQ, I/O and memory) used by PCI, PNP and Option ROMs. Enabler considers such resources as non-free and excludes them from hardware configuration procedure. In non-PnP computer Enabler may be not able detect all used resources (e.g. resources used by Legacy ISA devices). Such undetected resources may cause resource conflict. In such case you can adjust resource filters manually by adding resources into this [Resources] section for the Enabler's INI file.

Only one [Resources] section can be defined in INI file.

To add resource you should define its description in separate line.

Any resource may be either excluded or included to hardware configuration procedure. To exclude resource its description should start from 'XMEM' (for memory), 'XIO' (for I/O) or 'XIRQ' (for IRQ). To include resource its description should start from 'MEM' (for memory), 'IO' (for I/O) or 'IRQ' (for IRQ).

For memory and I/O you also specify base address and size of resource range separated by commas. For IRQ you specify only IRQ number separated by comma.

Finally for any resource you may specify sharable attribute separated by comma. There are next possible attributes:

- E Resource is available for exclusive (non-shared) use.
	- D Resource is available for dynamic-shared use.
- T Resource is available for time-shared use.

You may specify sharable attribute for any resource, either excluded or included. However for excluded resource it makes no sense (since excluded resource is unavailable for any using) and will be ignored.

If no shared attribute specified, resource is assumed as an exclusive use resource.

Example:

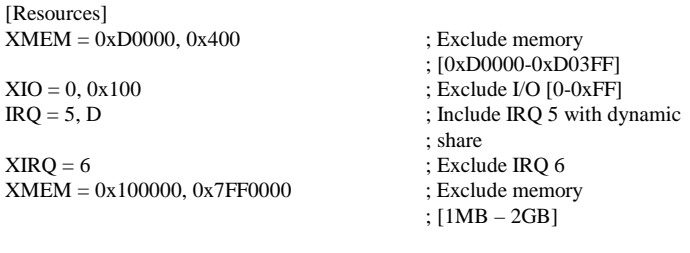

; Exclude memory [0xE0000-0xE7FFF] except [0xE1000-0xE2FFF]

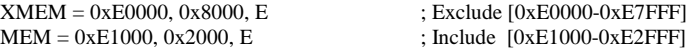

## **Additional information**

#### <span id="page-26-0"></span>**How to get Technical Support for APA-1460 Enabler**

*Please send an E-mail in English (we can't process technical support duestions in any other language) to [technical support](mailto:technical support) (support@tssc.de).* 

In your request please specify:

- 1. Description of your problem.
- 2. The card name exactly as it appears on the card.

Please attach to your e-mail following files:

- 1. Please run APA-1460 Enabler with /V+[:<file>] switch (plus all parameters you normally use), capture the output to the file and attach it to your e-mail. E.g. C:\>UN1460 /V+:LOG.TXT or DEVICE = UN1460.EXE /V+:LOG.TXT 2. CONFIG.SYS
- 3. AUTOEXEC.BAT
- 4. Enabler initialization file if one exists.

#### **Example of INI file**

Following sample shows an example of UN1460 initialization file for the system with one CardBus and one PCIC compatible adapter

```
;;;;;;;;;;;;;;;;;;;;;;;;;;;;;;;;;;;;;;;;;;;;;;;;;;;;;;;;;;;;;;;;;;;;;;; 
             UN1460 Enabler. Sample of Initialization file
;;;;;;;;;;;;;;;;;;;;;;;;;;;;;;;;;;;;;;;;;;;;;;;;;;;;;;;;;;;;;;;;;;;;;;; 
; PCI-2-PCI Bridge between bus 0 and bus2 
[0:1E:0] 
PreFilter=0x60000000:0x60FFFFFF 
; CardBus socket 0 
[2:B:0]<br>ExCABase=0xD2000
                                           ; Set ExCA address to 0xD2000
CISBase=0xD3000
```
## **CUSTOMER LICENSE AGREEMENT**

APSoft thanks you for selecting one of their products for your computer. This is the APSoft Customer License Agreement which describes APSoft's license terms.

#### **- PLEASE READ THIS NOTICE CAREFULLY -**

#### **DO NOT DOWNLOAD OR USE THE SOFTWARE UNTIL YOU HAVE READ THE LICENSE AGREEMENT. BY ACCEPTING TO DOWNLOAD THIS SOFTWARE, APSOFT WILL ASSUME THAT YOU HAVE AGREED TO BE BOUND BY THIS STANDARD AGREEMENT. IF YOU DO NOT ACCEPT THE TERMS OF THIS LICENSE, YOU MUST RETURN THE PACKAGE UNUSED AND UNOPENED TO THE PARTY FROM WHOM YOU RECEIVED IT.**

**Grant of License.** APSoft grants to you and you accept a license to use the programs and related materials ("Software") delivered with this License Agreement. This software is licensed for use on one computer at a time. You may run this software on as many machines as you like provided there is no possibility that it can be run on more than one machine at a time. The software should never be installed on the hard drive of more than one computer. If the software is installed on a network hard drive, access must be restricted to a single user. You agree that you will not transfer or sublicense these rights. If you use the Software on more than one computer at a time, you must license additional copies or request a multi-user license from APSoft.

**Term.** This License Agreement is effective from the day you receive the Software, and continues until you return the original magnetic media and all copies of the Software to APSoft. APSoft shall have the right to terminate this license if you violate any of its provisions. APSoft or its licensors own all rights, title, and interest including all worldwide copyrights, in the Software and all copies of the Software.

**Your Agreement.** You agree not to transfer the Software in any form to any party without the prior written consent of APSoft. You further agree not to copy the Software in whole or in part, except for backup copies, unless APSoft consents in writing. Each of these copies must have a label placed on the magnetic media showing the program name, copyright, and trademark designation in the same form as the original Software. You will use your best efforts and take all reasonable steps to protect the Software from unauthorized reproduction, publication, disclosure, or distribution, and you agree not to disassemble, decompile, reverse engineer, or transmit the Software in any form or by any means. You understand that the unauthorized reproduction of the Software and/or transfer of any copy may be a serious crime, as well as subjecting you to damages and attorney fees.

**Disclaimer. APSOFT MAKES NO WARRANTIES, EITHER EXPRESS OR IMPLIED, INCLUDING THE IMPLIED WARRANTIES OF FITNESS FOR A PARTICULAR PURPOSE OR MERCHANTABILITY, AND APSOFT SHALL NOT BE LIABLE FOR TORT, INDIRECT, SPECIAL OR CONSEQUENTIAL DAMAGES SUCH AS LOSS OF PROFITS OR LOSS OF GOODWILL FROM THE USE OR INABILITY TO USE THE SOFTWARE FOR ANY PURPOSE. SOME STATES MAY NOT ALLOW THIS DISCLAIMER SO THIS LANGUAGE MAY NOT APPLY TO YOU. IN SUCH CASE, OUR LIABILITY SHALL BE LIMITED TO THE REFUND OF THE APSOFT LIST PRICE.** 

**Updates.** APSoft will do its best to notify you of subsequent updates released to the public or major corrections and the price for which they may be obtained. All updates and corrections which are provided to you shall become part of the Software and be governed by the terms of this license agreement.

**Miscellaneous.** This is the only agreement between you and APSoft and it cannot and shall not be modified by purchase orders, advertising or other representations of anyone, unless a written amendment has been signed by one of our company officers.